# **No.1WebService** デザインコーディングマニュアルvol.6

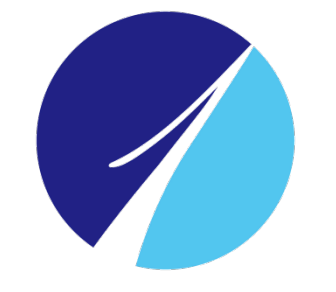

# No.1 Co., Ltd

2018.1.26 **クラウドサービス部** 

Copyright © No.1 Co.,Ltd AllRights Reserved.

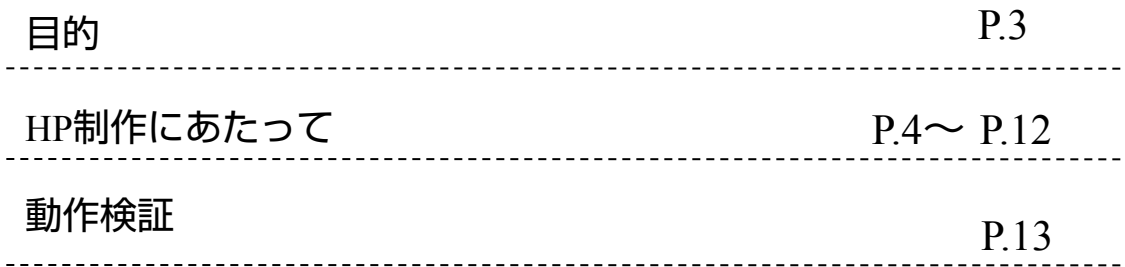

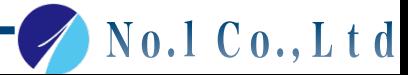

## 自社制作及び外部制作の内容を統一し、お客様への提出レベルの統一を図る。

## 制作内容を統一することでサポート課の対応を統一可能にする。

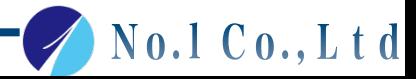

### デザインについて

**No1**各プランのデザインは、レスポンシブ**WEB**デザインが基本です。

ブレークポイントを最低2つ以上いれ、タブレットやスマホに最適化して表示されるよう、 制作してください。

更に、リキッドレイアウトやフレキシブルレイアウト、可変グリッドレイアウトなどを駆使し、 どのデバイスの画面サイズでも最適に表示されるよう調整してください。

スマートプランのデザイン範囲

テンプレート使用のため、テンプレートの骨組みは変更せず、デザインする。

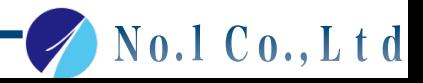

No.1 Co., Ltd

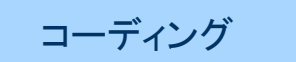

**HTML5**、**css3**で構築する。

セマンティックコーディングを心がける。

画像はできるだけ圧縮し、データを軽くする。

**JS**などは**head**内に直接記述せず、なるべく別ファイルを読み込ませる。

㻿EO対策

- ・「**h1**」「**description**」「**keyword**」「**title**」 を**SEO**タグとして扱う。 **h1**は基本的にサイトの**header**の上に設置し、サイト説明やサイト名を明記する。 デザインにより、**header**の上に**h1**を表示しない場合、**HTML**では記載し、 **text-indent:-9999px;**や**display:none;**などで非表示にする。(**logo**の画像だけを**h1**にしない。)
- ・「**img**」に適切な**alt**を設定する

No.1 Co., Ltd

Wordpress

**WP**テーマは、サーバー構築時にインストールしている、**No.1**ベーステーマを使用してください。

お客様の更新部分は「投稿」で追加できるように構築する。

カテゴリ設定はカテゴリで分類し、カスタム投稿タイプは使用しない。

投稿以外のページは固定ページで編集できるように構築する。

○投稿にカスタムフィールドを設置する場合

プラグイン「**Advance Custom Fields**」を使用し、お客様が投稿しやすいように構築する。 ○お問い合わせフォーム(確認等)

プラグイン「**Contact Form 7**」を使用して、

・お問い合わせメール

- ・自動返信メール⇒署名の定型文を支給します。必要に応じて編集して使用する。
- ・レギュラープラン以上には確認画面を設置する。

プラグイン「**Contact Form 7 add confirm**」を追加して設定する。

・**GoogleAnalytics**でトラッキングが必要な場合は、

**https://contactform7.com/ja/tracking-form-submissions-with-google-analytics/**を参考にして設定する

## ○使用して良い、プラグイン一覧

・お問い合わせフォーム→**Contact Form 7** 

(確認画面を出す場合、**Contact Form 7 add confirm**を使用する)

(**Contact Form 7**では機能が足りない場合、**MW WP Form**を使用する)

- ・カスタムフィールド→**Advanced Custom Fields**
- ・**Google**対策用→**Google XML Sitemaps**
- ・パンくずリスト→**Breadcrumb NavXT**
- ・ページ送り→**WP-PageNavi**
- ・ライトボックス→**Easy FancyBox**

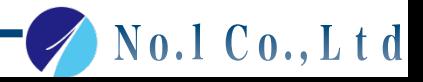

- ・ライトボックス→**Easy FancyBox**
- ・**SEO**対策→**All in One SEO Pack**  (使用する場合、弊社から提供のテーマを利用した場合、

 **meta**タグが重複する場合があるので、重複しないように修正する。)

・カテゴリ表示順変更→**Category Order and Taxonomy Terms Order** 

 ※記載以外のプラグインを使用する場合、弊社にて精査する必要がありますので、  **[ engineer@no1web.jp ]**宛にご連絡下さい。

メイン画像(スライダー)・カルーセル

**jQuery**「**bxSlider**」を使用する。プラグインは使用しない。

基本的に**3**枚程度のスライダーを設置する。

ハンバーガーメニュー

**jQuery**「**Fullscreen Overlay Styles & Effects**」をカスタマイズして使用する。

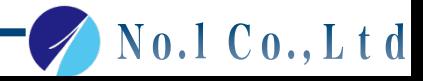

 $\sqrt{N_0.1 C_0$ ., Ltd

## ページトップボタン

## ページ上部へ、スムーズスクロールするように設定する。

## 電話番号表示

## 電話番号には、スマホ表示の時のみ「**Tel to**」が入るように設定する。

コピーライト

「 **©** 年号 クライアント名**.** 」と記載する。

年号は**PHP**で自動変更されるように設定する。

#### ファビコン

基本的に会社のロゴマークと同じものを使用する。

ロゴマークが無い場合は、サイトで使用しているアイコンもしくは

サイト名の頭文字を使用する。

Copyright © 2017 No.1 Co.,Ltd AllRights Reserved.

## 使用するフリー画像サイトについて

- ・ペイレスイメージズから選定となります。画像**ID**と**URL**を、弊社サポート課(**support@no1web.jp**) に**DL**依頼いただきますと、担当者からお渡しいたします。
- **(**※ **1**日の**DL**枚数に制限があるため、余裕を持ったスケジュールでの**DL**依頼をお願い致します。 仮使用でもお客様**FIX**が取れた段階での依頼で問題ありません。また、**DL**依頼は原則毎月**25**日までと させていただきます。尚、緊急性の認められる場合は考慮させていただきますのでご相談ください。**)** ・ペイレスイメージズ以外の画像サイトからの購入は、弊社は担保しておりません。お客様の直接購入
- にてご利用ください。

**WordPress**サンプルサイト

制作する際に参考にして下さい 

http://www.no1-server.com/outsourcing/wp-login.php 

ID:master 

PAS:outsourcing0422

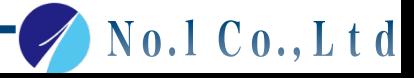

## お問い合わせ設定

## Contact form 7の基本設定は下記を参照ください。

メールの設定

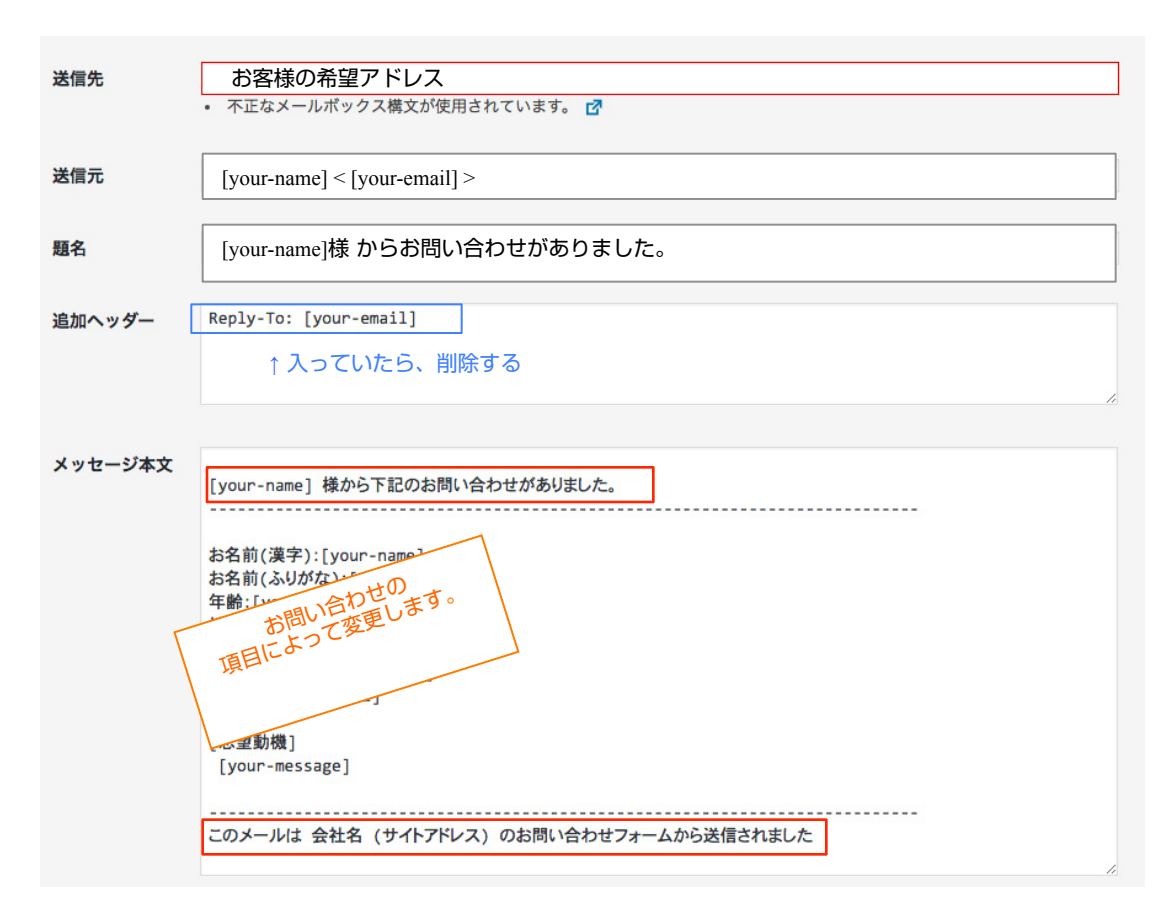

No.1 Co., Ltd

Copyright © 2017 No.1 Co.,Ltd AllRights Reserved.

## お問い合わせ設定

## Contact form 7の基本設定は下記を参照ください。

メール(2)は、お問い合わせしてくれた方に返すリバックメールの設定になります。

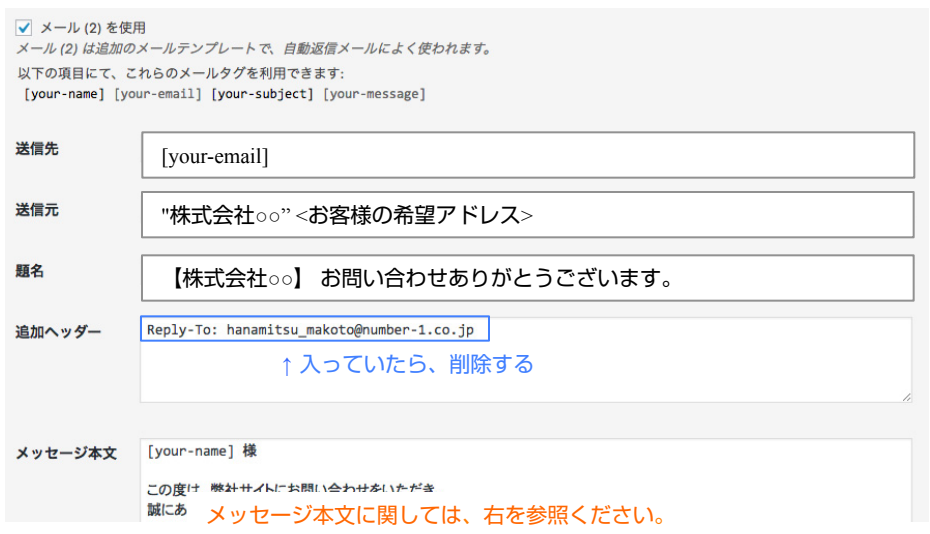

メッセージ本文

[your-name] 様

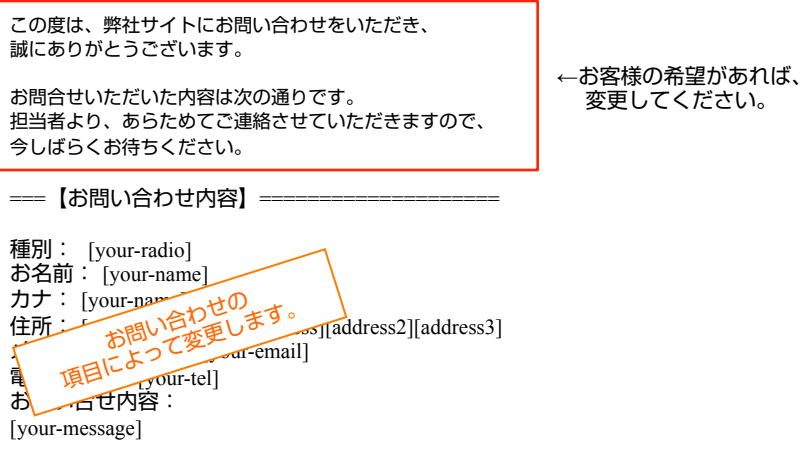

===========================================

━━━━━━━━━━━━━━━━━━━━━━━━━━━━━━

━━━━━━━━━━━━━━━━━━━━━━━━━━━━━━

以上、何卒よろしくお願い申し上げます。

- 株式会社○○
- URL: http://www.domain.jp/
- 住所:〒000-0000 住所が入ります。
- $\blacksquare$  TEL: 000-000-0000
- FAX: 000-000-0000

No.1 Co., Ltd

Copyright © 2017 No.1 Co.,Ltd AllRights Reserved.

No.1 Co., Ltd

## 動作検証について

◆文書型: HTML5.0

◆マークアップ言語: HTML5,CSS3.

◆プログラミング: C㻿㻿3.0 , Javascript2 , PHP5.2 以上 

◆規格:W3C 準拠

◆通信環境: ADSL以上想定

◆文字コード: UTF-8

## ◆動作環境

 □PC:M㻿 Windows7/8/10 + IE11、Microsoft Edge最新版、Chrome最新版、Firefox最新版 AppleMacOSX + Safari最新版

 □スマホ:Android最新版、iO㻿最新版 ※タブレットに関しては、各機種での動作確認は必要ありませんが、各ディスプレイの大きさで、 綺麗にみえるようにしてください。 

スマホシュミレーター

**Iphone:Mobilizer** (https://www.genymotion.com/#!/ )

**Android**:**Genymotion** (https://www.genymotion.com/#!/ )